# Crea una richiesta di assistenza TAC

## Sommario

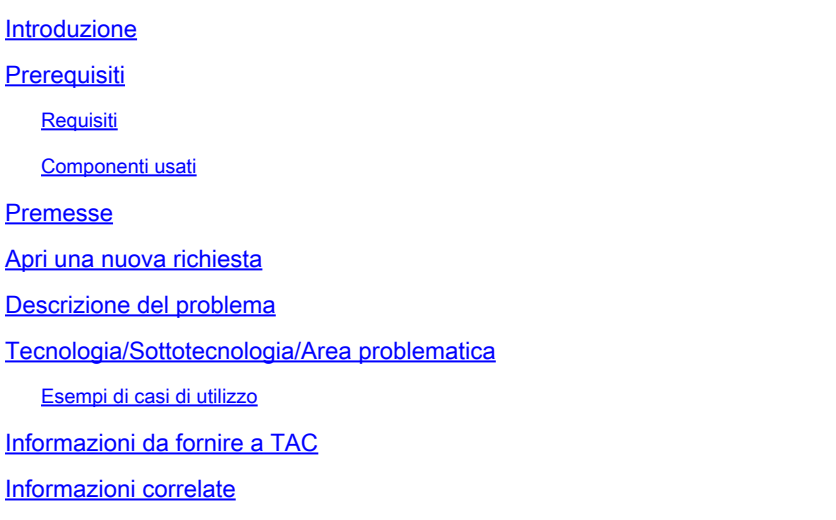

#### Introduzione

Questo documento descrive le best practice per la creazione di richieste di assistenza Cisco che ricevono una risposta rapida dal team di supporto TAC.

## **Prerequisiti**

#### Requisiti

Per aprire una richiesta di assistenza tecnica (TAC) Cisco, è necessario disporre di un contratto di assistenza o di un prodotto in garanzia.

#### Componenti usati

Il documento può essere consultato per tutte le versioni software o hardware.

Le informazioni discusse in questo documento fanno riferimento a dispositivi usati in uno specifico ambiente di emulazione. Su tutti i dispositivi menzionati nel documento la configurazione è stata ripristinata ai valori predefiniti. Se la rete è operativa, valutare attentamente eventuali conseguenze derivanti dall'uso dei comandi.

#### Premesse

I tecnici TAC aiutano centinaia di utenti Cisco al giorno. Un modo per assicurarsi di ricevere le risposte e le informazioni necessarie per un problema è creare una richiesta SR che fornisca al tecnico di assistenza il maggior numero possibile di informazioni e dati.

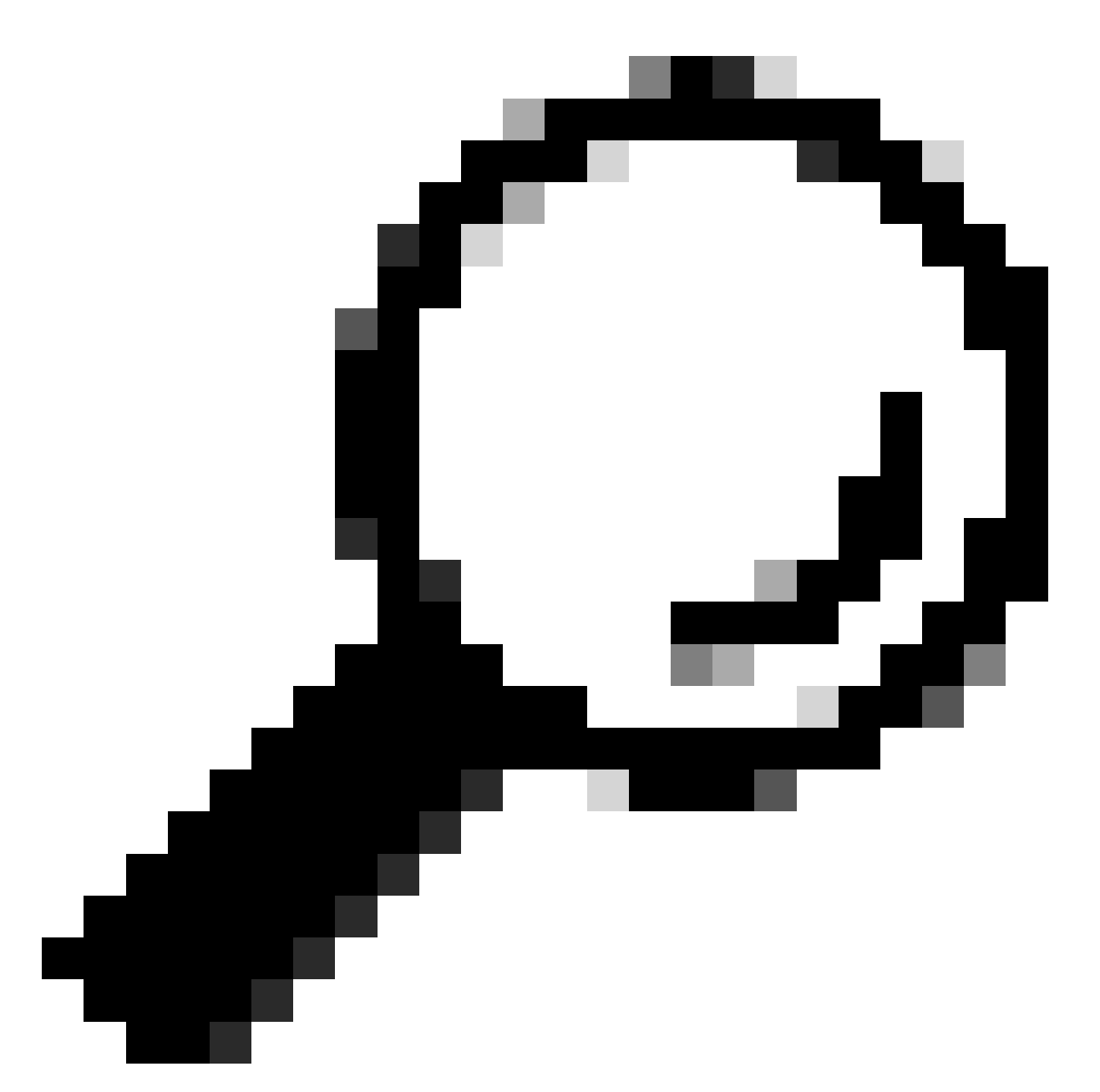

Suggerimento: se ti trovi in una situazione di emergenza con un'interruzione grave dell'attività, la scelta migliore è chiamare il supporto tecnico Cisco per aprire immediatamente una richiesta di assistenza con priorità alta.

#### Apri una nuova richiesta

Passare alla pagina Contatta il supporto.

Fare clic su Apri nuova richiesta.

Vengono visualizzati diversi campi di input. In questo modo il team di supporto può stabilire la priorità, l'impatto e l'assegnazione corretta del caso.

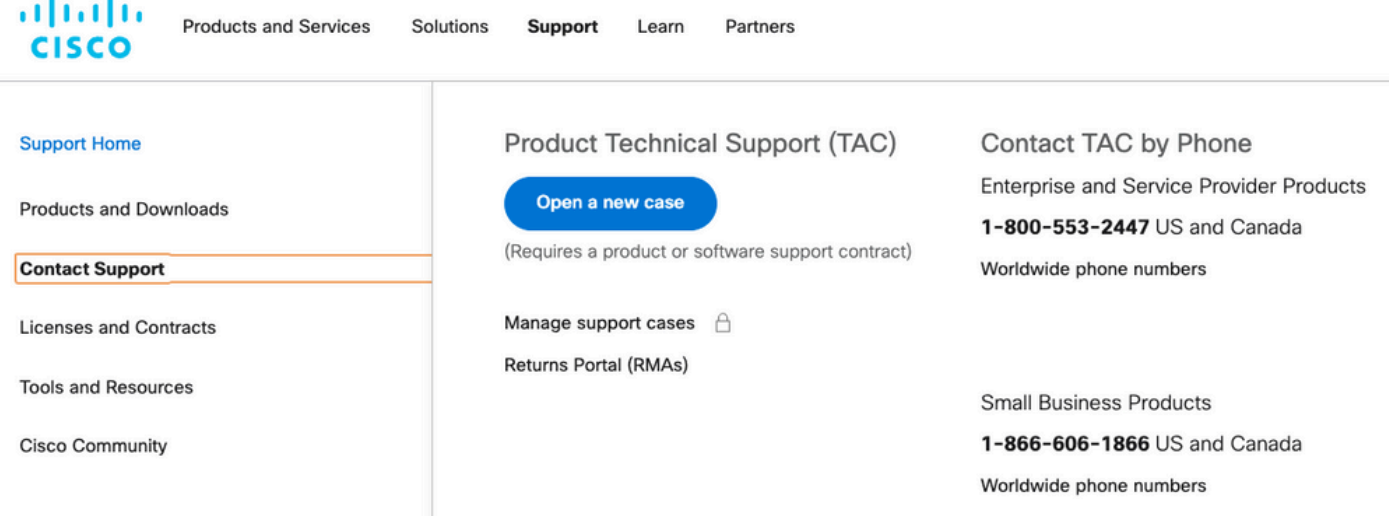

#### Descrizione del problema

Specificare il più possibile il tipo di problema, i messaggi di errore ricevuti e la causa del problema.

Maggiori informazioni sul TAC riducono il tempo necessario al tecnico di assistenza per iniziare a lavorare sul caso.

Verificare eventuali registri o messaggi di errore noti. Fornire l'output (o acquisirlo in un'immagine).

Fornire le risposte alle seguenti domande nella Descrizione del problema:

- 1. Quali servizi sono interessati dal problema?
- 2. Quanti utenti sono interessati?
- 3. Qual è l'impatto dell'interruzione sulle attività o sui clienti principali?
- 4. Da quanto tempo l'impatto sui servizi e sulle attività aziendali?
- 5. Qual è il numero di versione del software/firmware?
- 6. Il problema può essere riprodotto?
- 7. Data e ora in cui si è verificato il problema

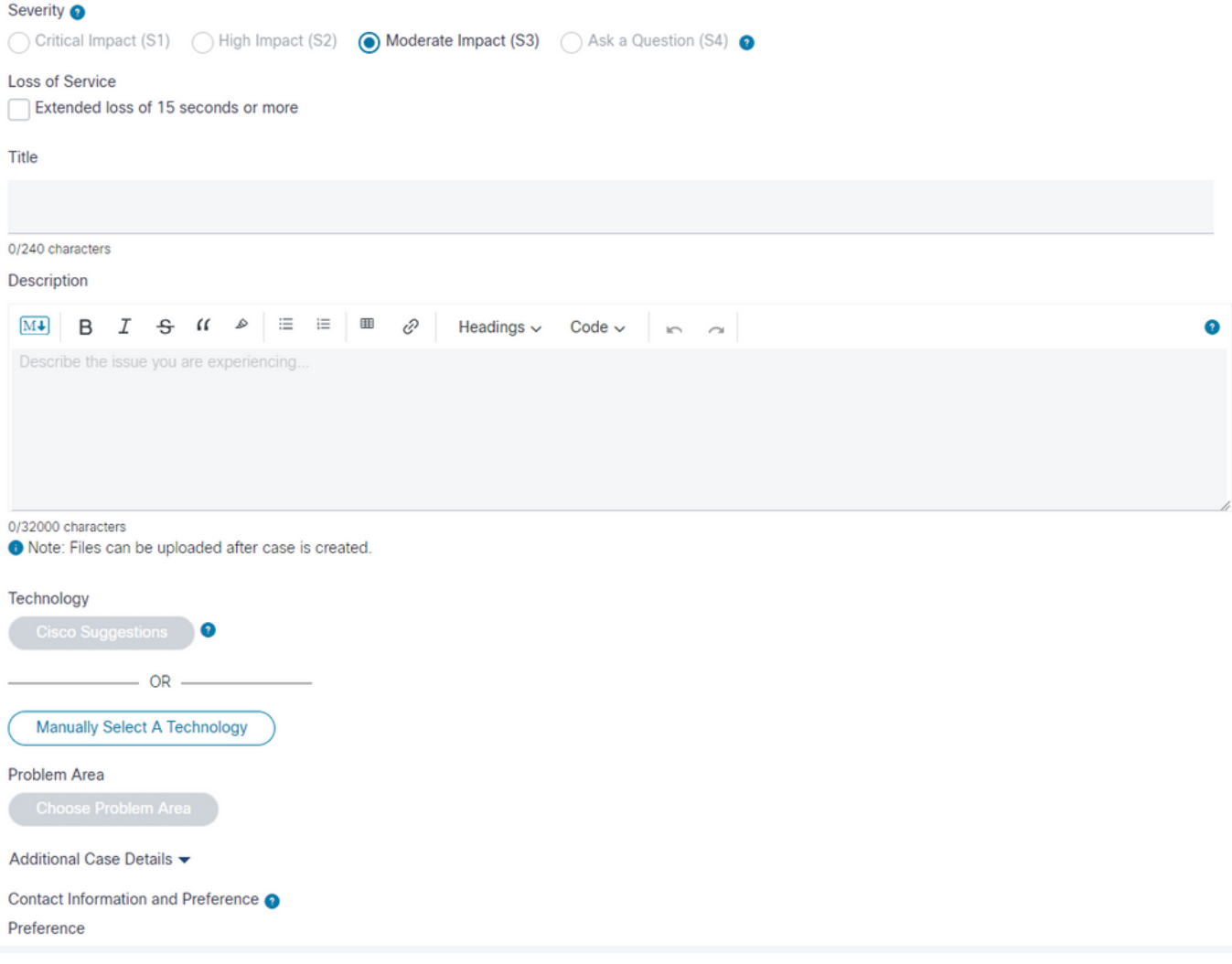

## Tecnologia/Sottotecnologia/Area problematica

Questi menu aiutano a identificare in dettaglio la tecnologia che ha sperimentato il problema.

I tecnici TAC tendono a lavorare in modo top-down per identificare:

- Il prodotto tecnologico principale.
- Una sottotecnologia relativa alla tecnologia principale (può essere il punto in cui si sospetta che il problema sia).
- Un'area problematica per specificare il tipo di assistenza richiesta da TAC.

Prestare particolare attenzione alle selezioni per questi campi.

Sono fondamentali per identificare il team TAC migliore per gestire la richiesta e fornire una risposta più rapida al caso.

A tal fine, è buona norma concentrarsi sulla funzione che presenta il problema.

Esempi di casi di utilizzo

Esempio 1: si consideri un server Cisco Business Edition 7000 con Unified Communications

Manager e Unity Connection preinstallati.

Ci sono problemi con le telefonate sui trunk SIP collegati a CUCM.

Di fronte a questa situazione, quale tecnologia > Sub-tecnologia scegli?

- 1. Elaborazione di data center > Connettività di rete UCS-C
- 2. Voce Communications Manager > Business Edition serie 6000/7000
- 3. Voce Communications Manager > Trunk SIP di Communications Manager

È buona norma concentrarsi sulla funzione che presenta l'errore:

3. Voice-Communications Manager > Trunk SIP di Communications Manager

Il caso viene assegnato a un tecnico TAC esperto in materia con tecnologia Unified Communications Manager.

Il tecnico può quindi determinare se è necessario ulteriore supporto da parte dei team di Business Edition o Data Center Computing e collaborare con loro.

Esempio 2: si consideri un router ISR 4451 con un blade UCS-E installato. Sul blade UCS-E, è installata l'appliance Cisco Expressway-E VM.

La macchina virtuale Expressway-E ha problemi quando alcune connessioni di rete non riescono.

Di fronte a questa situazione, quale tecnologia > Sub-tecnologia scegli?

- 1. Instradamento aziendale > ISR 4000
- 2. Elaborazione di data center > UCS-E
- 3. Telepresence > Expressway-C e E

La risposta è focalizzata sulla funzione che ha l'errore:

3. Telepresence > Expressway-C ed E.

Il caso viene assegnato a un tecnico TAC esperto delle appliance VM Expressway e del loro funzionamento. Il tecnico può quindi determinare se è necessario ulteriore supporto da parte dei team di instradamento dei data center o dell'azienda e collaborare con loro.

## Informazioni da fornire a TAC

La procedura ottimale consiste nel fornire una descrizione dettagliata della configurazione della rete fisica e logica, nonché di tutti gli elementi coinvolti nel problema, quando applicabile:

- Numero di versione di tutte le applicazioni software e firmware hardware
- Applicazioni integrate o prodotti di terze parti
- Gateway IP/voce
- Versione del sistema operativo
- Per qualsiasi Cisco IOS®, Cisco IOS® XE o Nexus, fornire l'output del comando: show tech.
- Per lo switching, fornire una configurazione VLAN.
- Per la voce, fornire lo schema di dial plan e il percorso del router di chiamata. È consigliabile inviare un diagramma o un'immagine di Visio o di altri diagrammi dettagliati.
- Per i prodotti per server UCS, scaricare e fornire il pacchetto dati di supporto tecnico.

Utilizzare queste linee guida per ottenere la migliore esperienza possibile con i casi di supporto TAC Cisco.

#### Informazioni correlate

• [Supporto tecnico Cisco e download](https://www.cisco.com/c/en/us/support/index.html?referring_site=bodynav)

#### Informazioni su questa traduzione

Cisco ha tradotto questo documento utilizzando una combinazione di tecnologie automatiche e umane per offrire ai nostri utenti in tutto il mondo contenuti di supporto nella propria lingua. Si noti che anche la migliore traduzione automatica non sarà mai accurata come quella fornita da un traduttore professionista. Cisco Systems, Inc. non si assume alcuna responsabilità per l'accuratezza di queste traduzioni e consiglia di consultare sempre il documento originale in inglese (disponibile al link fornito).